## **LAT<sub>E</sub>X** Kurs Einführung Teil 4

Sascha Frank [http://www.latex-kurs.de/kurse/kurse.html](https://www.latex-kurs.de/kurse/kurse.html)

# Übersicht

#### [Tabellen](#page-3-0)

[multirow](#page-12-0) [\(x\)color](#page-16-0) [float](#page-25-0) [tabularx](#page-28-0) [tabulary](#page-34-0) [booktabs](#page-37-0)

# Tabellen

### <span id="page-3-0"></span>Tabelle

### Beispieltabelle

```
\begin{tabular}{|l|c|r|p{1.5 cm}|}
\hline
left & center & right & Breite \\
1 & c & r & p \\
\hline
\end{tabular}
```
### Tabelle

### Beispieltabelle

```
\begin{tabular}{|l|c|r|p{1.5 cm}|}
\hline
left & center & right & Breite \\
1 & c & r & p \\
\hline
\end{tabular}
```
#### Ausgabe

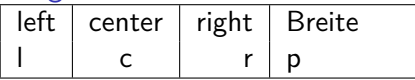

alle Spalten gleich ausrichten

### Spalten gleich gerichtet

```
\begin{tabular}{*{3}{l}}
Dozent & Titel & Jahr \\
Sascha Frank & Erste Schritte \LaTeX{} & 2004 \\
Sascha Frank & \LaTeX{} Kursreihe & 2005 \\
Sascha Frank & \LaTeX{} Seminar & 2009 \\
\end{tabular}
```
alle Spalten gleich ausrichten

### Spalten gleich gerichtet

```
\begin{tabular}{*{3}{l}}
Dozent & Titel & Jahr \\
Sascha Frank & Erste Schritte \LaTeX{} & 2004 \\
Sascha Frank & \LaTeX{} Kursreihe & 2005 \\
Sascha Frank & \LaTeX{} Seminar & 2009 \\
\end{tabular}
```
#### Ausgabe

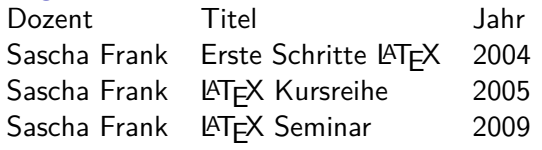

### Weitere Tabellenumgebungen

#### \*tabular

Erlaubt das Festlegen der Tabellenbreite. Aber das Ergebnis entspricht (meistens) nicht dem was man sich vorstellt.

#### tabbing

Tabellen wie auf einer Schreibmaschine setzen. Aber auf den ersten Blick wirkt es recht kryptisch.

#### array

Eine mathematische Tabelle.

### mathematische Tabelle

#### array

```
$\begin{array}{rcl}
a k=k b + c\\
b &=& a - c \\
c &=k x \lambda\end{array}$
```
### mathematische Tabelle

#### array

```
$\begin{array}{rcl}
a k=k b + c\\
b &=& a - c \\
c k=k x \lambda\end{array}$
```
#### Ausgabe

 $a = b + c$  $b = a - c$  $c = x$ 

### Zellen zusammenfassen

### Zusammengefasste Spalten

```
\begin{tabular}{|c|c|c|l|r|}
\hline
\multicolumn{3}{|l|}{test} & A & B \\
\hline
 1 & 2 & 3 & 4 & 5 \\
\hline
\end{tabular}
```
### Zellen zusammenfassen

### Zusammengefasste Spalten

```
\begin{tabular}{|c|c|c|l|r|}
\hline
\multicolumn{3}{|l|}{test} & A & B \\
\hline
1 & 2 & 3 & 4 & 5 \\
\hline
\end{tabular}
```
#### Ausgabe

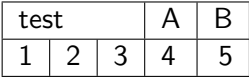

### <span id="page-12-0"></span>Multirow

#### Paket

\usepackage{multirow}

#### Inhalt

Tabellenzellen über mehrere Zeilen zusammenfassen.

#### Befehl

\multirow[t,c,b]{#Zeilen}{Breite der Spalte}{Inhalt}

### Befehl

### $#$  Zeilen

Wie viele Zeilen?

### Breite der Spalte

Fixer Wert oder  $*$  oder  $=$ 

Fixer Wert → Umbruch in der Zelle möglich

- $* \rightarrow \ddot{\cup}$  berlappung in Nachbarzellen möglich
- $=$   $\rightarrow$  Bei Spalten mit bekannter Breite möglich

## Spalten zusammenfassen

```
\begin{tabular}{|l|l|l|}
\hline
Teacher & Title & Year \\
\hline
\hline
\multirow{3}{*}{Dave Miller} & First steps \LaTeX{} & 2004 \\
& \LaTeX{} course & 2005 \\
& \LaTeX{} seminar & 2009 \\
\hline
\end{tabular}
```
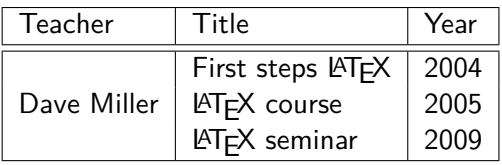

```
multirow und multicolumn
```

```
\begin{tabular}{|ccc|c|}
\hline
BBB & CCC & DDD & AAA\\
\hline
\multicolumn{3}{|c|}{\multirow{2}{*}{multicolumn \& multirow}}&
AAA \\ \cline{4-4}
& & & AAA \\
\hline
BBB & CCC & DDD & AAA\\
\hline
\end{tabular}
```
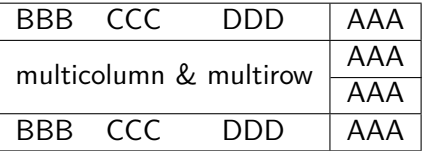

#### <span id="page-16-0"></span>Paket xcolor

### Standard Farben black, blue, brown, cyan, darkgray, gray, green, lightgray, lime, magenta, olive, orange, pink, purple, red, teal, violet, white, yellow

#### **Erweiterung**

\definecolor{Farbename}{FarbSet}{Wert,Wert,Wert} \definecolor{AliceBlue}{rgb}{0.94,0.97,1}

Anwendung

Seiten, Schrift, Rahmen bzw. Felder

### Struktur

#### Seiten

\pagecolor{Farbe} Schalter \pagecolor{white}

**Schrift** \textcolor{Farbe}{Text}

Farbbox \colorbox{Farbe}{Text}

### Farbrahmen

\fcolorbox{black}{red}{\textcolor{blue}{Blau}}

### Beispiele

Seiten \pagecolor{red}

**Schrift** \textcolor{blue}{Text} Text

Farbbox \colorbox{red}{Text} Text

#### Farbrahmen

\fcolorbox{black}{red}{\textcolor{blue}{Blau}} Blau

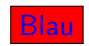

### Tabellen

**Option \usepackage**[table]{xcolor} Befehle Zellen **\cellcolor**{Farbe} Zeilen **\rowcolor**{Farbe} Zeilen abwechselend gefärbt **\rowcolors**{Startzeile}{ung. Zeile Farbe}{ge. Zeile Farbe} Spalten **\columncolor**{Farbe}

### Bunte Tabellen

```
\usepackage[table]{xcolor}
%...
\begin{document}
%...
\begin{tabular}{r>{\columncolor{red}}cl}
\cellcolor{blue}A & B & C \\
1 & 2 & 3 \\
\rowcolor{green}A & B & C \\
1 & 2 & 3 \\
\end{tabular}
%...
```
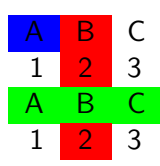

# Tabellen platzieren und beschriften

### table Umgebung

Die Tabelle wird innerhalb der table Umgebung platziert.

#### Zentrieren

Mit **\centering** innerhalb der table Umgebung wird die nachfolgende Tabelle zentriert.

#### Tabellenüberschrift

Mit dem Befehl **\caption**[Kurzform]{Argument} wird eine Tabellenüberschrift und der entsprechende Eintrag für das Tabellenverzeichnis erstellt.

#### Tabellenverzeichnis erstellen

Mit **\listoftables** wird an der gewünschten Stelle das Tabellenverzeichnis eingefügt.

### **Beispiel**

```
\begin{table}
\caption[Tabellen Test]{einfaches Tabellenbeispiel}
\begin{tabular}{|l|c|r|}
\hline
A & B & C \\
1 & 2 & 3 \\
\hline
\end{tabular}
\end{table}
```
Tabelle 1: einfaches Tabellenbeispiel

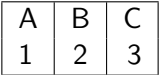

### **Platzierung**

```
Möglichkeiten
oben (t), unten (b) und neue Seite (p)
manuelles Setzen
hier (h), oben (t), unten (b) und neue Seite (p)
\begin{table}[!htbp]
\begin{tabular}{|l|c|r|}
\hline
%...
\hline
\end{tabular}
\end{table}
Achtung!
```
Das ! ist wichtig!

### <span id="page-25-0"></span>Float Paket

Paket **\usepackage**{float}

#### Inhalt

Neuer Platzierungsparameter, neue Befehle und neue Gleitobjekte.

Neuer Parameter Bisher h **falls möglich** hier. Jetzt H **Auf jeden Fall** hier.

## Beispiele

```
%...
\usepackage{float}
%...
\begin{table}[H]
\begin{tabular}{rcl}
%...
\end{tabular}
\end{table}
%....
```
#### **Hinweis**

Der Parameter [H] wird immer nur alleine verwendet!

Alle Tabellen **\floatplacement**{table}{H}

# Tabellen Pakete

### <span id="page-28-0"></span>**Tabularx**

Paket **\usepackage**{tabularx}

Inhalt

Feste Tabellenbreite, automatischer Zeilenumbruch und Fußnoten.

Neue Umgebung tabularx Tabellen Umgebung

## tabularx Umgebung

### Aufbau

**\begin**{tabularx}{Breite der Tabelle}{Spalten} *%...* **\end**{tabularx}

#### Breite der Tabelle

Relatives oder absolutes Maß.

### Ausrichtung und Breite der Spalten

- l, r, c wie bisher wie bisher
- X linksbündig dynamisch

### Beispiel 1 tabularx

```
\begin{tabularx}{0.8\textwidth}{lX}
Spalte 1 & Spalte 2\\
\hline
A & Wieder mal viel Text, der wie immer keinen
besonderen Sinn erf\"ullt,
sondern einfach nur Platz f\"ullen soll.\\
B & Der Text hat genau so viel Sinn wie der obige Text. \\
\end{tabularx}
```
Spalte 1 Spalte 2

| A  | Wieder mal viel Text, der wie immer kei-  |
|----|-------------------------------------------|
|    | nen besonderen Sinn erfüllt, sondern ein- |
|    | fach nur Platz füllen soll.               |
| -R | Der Text hat genau so viel Sinn wie der   |
|    | obige Text.                               |

### Beispiel 2 tabularx

```
\begin{tabularx}{10cm}{|X|X|X|X|}
\hline
In dieser Tabelle & hat jede Zelle genau die & gleich Breite &
n\"amlich gerade 2,5 cm \\
\hline
Und wie man & dabei leicht erkennen kann & reicht diese Breite
nicht bei allen & Spalten aus um den gesamten Text
darzustellen. \\
\hline
\end{tabularx}
```
### Beispiel 2 tabularx

```
\begin{tabularx}{10cm}{|X|X|X|X|}
\hline
In dieser Tabelle & hat jede Zelle genau die & gleich Breite &
n\"amlich gerade 2,5 cm \\
\hline
Und wie man & dabei leicht erkennen kann & reicht diese Breite
nicht bei allen & Spalten aus um den gesamten Text
darzustellen. \\
\hline
```
**\end**{tabularx}

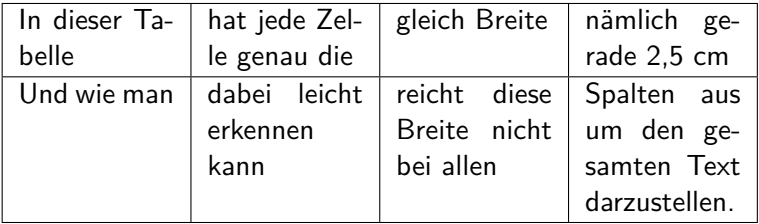

### **Hinweise**

#### X-Spalten

Sind immer linksbündig.

#### verb

Die Verwendung des **\verb** Befehls wird nur bedingt unterstützt.

#### infoshow

Mit der Paketoption infoshow lässt sich in der log Datei die Verteilung des Plates nachvollziehen.

### Überlange Tabellen

Mit dem Paket Ltxtable lassen sich Tabellen die über mehrere Seiten gehen im Stil von tabularx darstellen.

<span id="page-34-0"></span>**Tabulary** 

Paket **\usepackage**{tabulary}

Inhalt Ähnlich wie tabularx aber Ausrichtung der Zellen möglich.

Neue Umgebung tabulary Tabellen Umgebung

## tabulary Umgebung

### Aufbau

**\begin**{tabulary}{Breite der Tabelle}{Ausrichtung der Spalten} *%...* **\end**{tabulary}

Breite der Tabelle Relatives oder absolutes Maß.

### Ausrichtungen

- L linksbündig
- R rechtsbündig
- C zentriert
- J Blocksatz

## Tabulary Beispiel

```
\begin{tabulary}{10cm}{|L|R|C|J|}
```
**\hline**

Diese Tabelle & hat genau die & Breite & von 10cm **\\**

#### **\hline**

Und wie man & dabei leicht erkennen kann & reicht diese Breite nicht bei allen & Spalten aus um den ganzen Text darzustellen.**\\ \hline**

**\end**{tabulary}

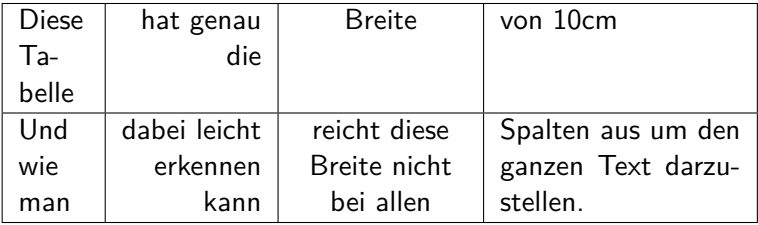

<span id="page-37-0"></span>Booktabs Paket

Paket **\usepackage**{booktabs}

Inhalt Zur Gestaltung "schöner"Tabellen.

Schön?

- 1. Verwende nie und immer vertikale Linien.
- 2. Verwende keine doppelten Linien.

Hinweis: Das ist die Meinung des Pakete Autors.

### Neue Befehle

### Neue Umgebung?

Nein, die standard Tabellen Umgebung wird verwendet.

### Neue Befehle

- ▶ \toprule<sup>[Option]</sup> wird zu Beginn der Tabelle gesetzt
- I **\midrule**[Option] bzw. **\cmidrule** horizontale Trennstriche
- ▶ **\bottomrule** [Option] setzt den Schlussstrich unter die Tabelle
- **Inducatable 2018 Laddlinespace** [Option] zusätzlicher Abstand nach einer Zeile.

#### Optionen

Bei den Rule Befehlen: Dicke des Striches Bei **\addlinespace** kann der Abstand verändert werden.

### Booktabs Beispiel

```
\begin{tabular}{llr} \toprule
\multicolumn{2}{c}{Studium}\\ \cmidrule(r){1-2}
Fach & Dauer & Einkommen (\$)\\ \midrule
Info & 2 & 12.75 \\
MST & 6 & 8.20 \\
VWL & 14 & 10.00\\ \bottomrule
\end{tabular}
```
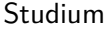

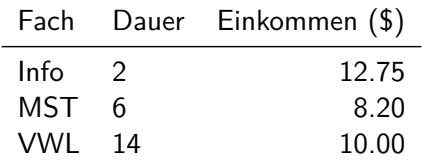

# Es gibt noch viele andere Pakete